# **РЕГИОНАЛЬНЫЙ ЧЕМПИОНАТ "АБИЛИМПИКС"- 2024**

## **КОНКУРСНОЕ ЗАДАНИЕ**

по компетенции **Обработка текста** 

**Саратов 2024** 

#### **1. Описание компетенции.**

#### **1.1. Актуальность компетенции.**

Компетенция «Обработка текста», определяется как набор профессиональных навыков процесса ввода, редактирования, форматирования текстовых документов. Для работы используются программновычислительные средства (персональные компьютеры и программы обработки текстов). Специалист в компетенции «Обработка текста» осуществляет набор и редактирование текста, верстку таблиц, создание графических элементов различной степени сложности, их ввод.

Умение правильно и грамотно создать текстовый документ востребовано во многих отраслях современной экономики. Специалист по обработке текста будет востребован в типографиях, издательствах, дизайнстудиях, рекламных агентствах и в любой полиграфической компании.

Конечным продуктом является информационный контент для последующего размещения на различных электронных ресурсах, для использования в производстве печатной продукции информационного характера.

## **1.2. Профессии, по которым участники смогут трудоустроиться после получения данной компетенции.**

Данная компетенция демонстрирует надпрофессиональные навыки работы с текстом. После получения данной компетенции участники смогут работать в качестве оператора электронного набора и верстки, специалиста по информационным ресурсам, веб-писателя, контент-директора, рерайтера (переработка текстов различной тематики), копирайтера (написание самостоятельных обзоров и других текстов на заданную тематику), автора статей, публикатора, блогера.

#### **2. Конкурсное задание**

#### **2.1 Краткое описание задания.**

*Данное КЗ для каждой категории содержит 2 страницы текста, каждая страница которого описывает изделие дугой компетенции, тем самым презентуя ее. Т. о. каждая страница представляет собой некий информационный контент, рассказывающий о таких компетенциях, как Ландшафтный дизайн, Портной, что можно использовать как рекламный материал для законченных изделий (например, информационный буклет, брошюра, страница сайта и т.д.), которые получаются при выполнении КЗ указанных выше компетенций.* 

В ходе выполнения конкурсного задания необходимо оформить максимально идентично 2 страницы предложенного текста в текстовом редакторе.

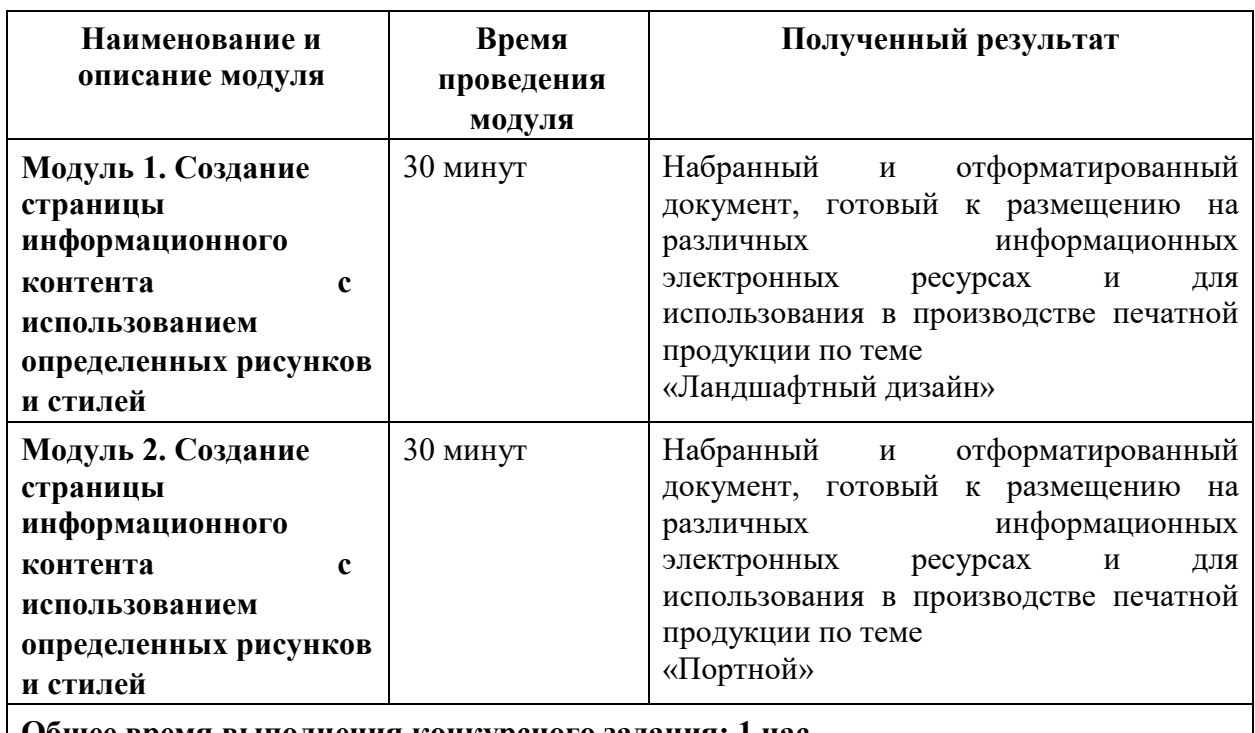

#### **2.2. Структура и подробное описание конкурсного задания.**

**Общее время выполнения конкурсного задания: 1 час**

Участник во время выполнения задания может самостоятельно распределить свое время на его выполнение.

### **2.3. Последовательность выполнения задания.**

### **Модуль 1. Создание страницы информационного контента с использованием определенных рисунков и стилей**

Необходимо оформить документ в соответствии следующим требованиям:

1. Установить поля - нижнее, левое, верхнее, правое по 1,5 см.<br>2. Установить границы страницы – рамка: рисунок **а/а/а/а/а/** 2. Установить границы страницы – рамка: рисунок (ширина 10

пт),

3. Верхний колонтитул «Остин», дата ставится текущая; текст 1 страницы – Компетенция «Ландшафтный дизайн»; текст 2 страницы – Компетенция «Портной»; положение 0,2 от верхнего края. Шрифт Comic Sans MS, 14 пт, цвет синий акцент 5, более темный оттенок 25%, Ж, К.

4. Нижний колонтитул: Ion темный Фамилия Имя Отчество участника; положение 0,4 от нижнего края; шрифт Monotype Corsiva, 14 пт, Ж, К цвет линии синий акцент 5, более темный оттенок 25%, буквы – прописные.

5. Подложка – файл Подложка из ресурсов, масштаб 70%, обесцвеченная.

6. Сохранить в форматах .docx и .pdf. В названии указать Фамилия Имя Отчество участника.

7. Фразу «Ландшафтный дизайн» оформить экспресс-стилем WordArt Заливка: синий контрастный цвет 5, контур белый, цвет фона 1, сплошная тень. Шрифт Monotype Corsiva/Ж, К размер 36. Размер объекта 1,75х13,4см. Применить к объекту WordArt текстовый эффект Двойная волна 2 (вверх-вниз). Обтекание текстом – вокруг рамки. Положение объекта WordArt: 2,31 правее Поля, по вертикали: 0,03 см ниже Поля.

8. В абзацах установить первую строку (отступ) 1 см

9. Основной шрифт текста Monotype Corsiva/ 12/обычный/одинарный интервал, выравнивание по ширине.

10. Оформить первый абзац буквицей в тексте.

11. Фраза «Ландшафтный дизайнер» оформить шрифтом Lucida Console /цвет Красный, Ж, К.

12. Вставить Рисунок 1 из ресурсов. Размер 4,41×6, Положение по горизонтали 11,39 правее Поля, по вертикали 2,7 ниже Поля, обтеканием текстом – по Контуру, Экспресс стиль: Прямоугольник со сглаженными краями, Эффекты рисунка: Подсветка: Свечение: 11 точек, голубой контрастный цвет 1.

13. Подпись рисунка в соответствии с образцом. Шрифт подписи Monotype Corsiva/12/ Ж, К.

14. Вставить Рисунок 2 из ресурсов: Размер 3,79×5,95 положение по горизонтали по Левому краю относительно поля, по вертикали 0,2 ниже Абзаца, обтеканием текстом – Сквозное, Экспресс стиль: Скругленный прямоугольник, Эффекты рисунка: Тень снаружи: Смещение влево.

15. Подпись рисунка в соответствии с образцом. Шрифт подписи Monotype Corsiva/12/ Ж, К.

16. Вставить Рисунок 3 из ресурсов: Размер 4,44×5,63 положение по горизонтали 11,87 правее Поля, по вертикали 0,63 ниже Абзаца, обтеканием текстом – по Контуру, Экспресс стиль: Овал со сглаженными краями, Эффекты рисунка: Тень снаружи: Смещение вверх.

17. Подпись рисунка в соответствии с образцом. Шрифт подписи Monotype Corsiva/12/ Ж, К.

18. Вставить Рисунок 4 из ресурсов: Размер 3,78×6,83 положение по горизонтали 10,67 правее Поля, по вертикали 21,14 ниже Страницы, обтеканием текстом – по Контуру, Экспресс стиль: Прямоугольник со сглаженными краями, Эффекты рисунка: Подсветка: Свечение: 5 точек, голубой контрастный цвет 1.

19. Подпись рисунка в соответствии с образцом. Шрифт подписи Monotype Corsiva/12/ Ж, К.

20. Вставить Рисунок 5 из ресурсов: Размер 4,21×6,22 положение по горизонтали - 0,05 правее Поля, по вертикали 0,45 ниже Абзаца, обтеканием текстом – по Контуру, Экспресс стиль: Прямоугольник с тенью, Эффекты рисунка: Тень снаружи: Смещение вверх.

21. Подпись рисунка в соответствии с образцом. Шрифт подписи Monotype Corsiva/12/ Ж, К.

22. Фразу «Навыки и знания» оформить шрифтом Monotype Corsiva/Ж/К/Ч. Сделать фразу гиперссылкой (материал взять из Ресурсов).

23. Абзац, начинающийся со слова «Ориентироваться…» шрифт текста Comic Sans MS/обычный/одинарный интервал.

24. Фразы AutoCAD, SketchUp, Realtime Landscaping Architect оформить Segoe Script/12/Ж/К, цвет Оранжевый, акцент 2, более темный оттенок 50%.

25. Абзацы начинающийся со слов «Навыки презентации…» и заканчивая, словом «ассортимент» - шрифт текста Mistral.

26. Абзацы, начинающиеся со слов «Знать историю...» и заканчивая «…парков, скверов, алей.» шрифт текста Franklin Gothic Medium.

27. Фразу «Основоположник ландшафтного дизайна в России – Петр I» оформить шрифтом Comic Sans MS/Ж/К/Ч. Выравнивание – по центру. Фразу оформить в виде гиперссылки (материал взять из ресурсов).

28. Абзац, начинающийся с фразы «Петр I является…» и заканчивая «…можжевельник и прочее.» шрифт текста Century Schoolbook.

#### **Модуль 2. Создание страницы информационного контента с использованием определенных рисунков и стилей**

1. Фразу «Портной» оформить экспресс-стилем WordArt по приведенному образцу. Цвет текста голубой Акцент 1, более темный оттенок 25%, контур изменить на голубой Акцент 1, более темный оттенок 50%. Шрифт Mistral/Ж, размер 18. Размер объекта 3,33х18,33см. Применить к объекту WordArt текстовый эффект Треугольник вверх. Обтекание текстом – перед текстом. Положение объекта WordArt: Выравнивание по горизонтали: по левому краю относительно Поля, по вертикали: -0,96 см ниже Абзаца.

2. Фразу «О профессии» оформить экспресс-стилем WordArt по приведенному образцу. Стиль: голубой Акцент 1, контур – фон 1, густая тень – акцент 1. Заливка текста – Золотистый, Акцент 4, более темный оттенок 50%, контур – Золотистый, Акцент 4, более темный оттенок 25%.

3. Основной шрифт текста Franklin Gothic Medium/11/обычный/одинарный интервал, выравнивание по ширине.

4. В абзацах установить первую строку (отступ) 1,25 см

5. В первом абзаце слово «Портной» оформить - Franklin Gothic Medium, 11, Ж, К, Ч, Цвет- Голубой Акцент 1, более темный оттенок 50%.

6. Второй абзац оформить буквицей в тексте. Шрифт буквицы - Franklin Gothic Medium, 48. Заливка буквицы – Золотистый, Акцент 4, более темный оттенок 25%.

7. Фраза «Необходимые качества для работы по профессии портной» шрифт Franklin Gothic Medium, 14. Цвет текста – Серый, Акцент 3, более темный оттенок 50%, по центру.

8. Часть текста оформить в виде списка (по приведенному образцу). Шрифт текста

– Arial, 11.

9. Вставить Рисунок 6 из ресурсов. Размер рисунка: 3,31 на 5,66. Положение: по горизонтали 12,28 см правее поля, по вертикали: 0,21 ниже Абзаца. Подсветка: Золотистый 11 пт, контрастный цвет 4. Скошенный прямоугольник. Шрифт подписи Monotype Corsiva/12/ Ж, К.

10. Вставить Рисунок 7 из ресурсов. Размер рисунка: 3,67 на 2,77. Положение: по горизонтали 14,45 см правее колонны, по вертикали: 0,42 ниже Абзаца. Рамка: Со скошенными углами, Цвет: Золотистый, Акцент 4, более темный оттенок 25%. Обтекание текста – сквозное. Шрифт подписи Monotype Corsiva/12/ Ж, К.

11. Вставить Рисунок 8 из ресурсов. Размер рисунка: 3,47 на 5,31. Положение: по горизонтали 8,34 см правее колонны, по вертикали: 0,11 ниже Абзаца. Рамка: Со скошенными углами, Цвет: Золотистый, Акцент 4, более темный оттенок 25%. Обтекание текста – сквозное. Шрифт подписи Monotype Corsiva/12/ Ж, К.

12. Фраза «Навыки и знания» оформить шрифтом Monotype Corsiva/16/Ж/ цвет Зеленый, Акцент 6, более темный оттенок 25%, по центру.

13. Вставить таблицу (1 строка и два столбца). Заливка первого столбца – Голубой, Акцент 5. Второго столбца - Золотистый, Акцент 4, более темный оттенок 25%. Текст внутри таблицы оформить: Calibri/9/Ж/белый/без отступа. Границы таблицы оформить – голубой, Акцент 1, двойная линия, толщина – 2,25 пт.

14. Фразу «Перспективы и карьера» оформить шрифтом Monotype Corsiva 16/Ж. Цвет: Голубой, Акцент 1, более темный оттенок 50%, по центру.

15. Вставка фигуры – прямоугольник с двумя усеченными соседними углами. Заливка фигуры – градиентная из центра, цвет: Голубой, Акцент 1, толщина границ: 2,25, Цвет: Синий Акцент 1, более темный оттенок 50%, тип линии – длинный штрих-пунктир.

16. Вставить текст в фигуру: цвет текста: Синий Акцент 1, более темный оттенок 50%, Arial/9.

17. Добавить фигуру – прямоугольник. Цвет: Оранжевый, Акцент 2, более светлый оттенок 40%, заливка фигуры – градиент – светлый вариант, из центра. Границы фигуры – толщина 4,5 пт, штрих. Цвет границ: Оранжевый, Акцент 2, более темный оттенок 50%.

18. Вставка текста в фигуру: Шрифт - Monotype Corsiva 12/Ж, по центру. Цвет текста: Оранжевый, Акцент 2, более темный оттенок 50%

19. Вставить Рисунок 9 из ресурсов. Размер рисунка: 2,68 на 5,16. Положение: по горизонтали 0,3 см правее колонны, по вертикали: 0,76 ниже Абзаца. Овал с размытыми краями. Обтекание текста – сквозное. Шрифт подписи Monotype Corsiva/12/ Ж, К.

20. Вставить надпись: Шрифт: Times New Roman 10/Ж/К/Ч. Цвет текста: Сизый Текст 2, более темный оттенок 50%. Выравнивание – по центру.

21. Вставить Объект SmartArt по приведенному образцу. Стиль – кирпичный, Цветной. Объёмный. Размер объекта: 5,53 на 5,53. Добавить надписи – шрифт Arial/7/Ж/ цвет голубой, акцент 1, более темный оттенок 50%.

### **2.4 30% изменение конкурсного задания**

30% изменения — это меняется не сам формат задания, а только 30% от объема самого задания. (т.е. функционал остается, меняется что-то несущественное, например, сложное форматирование можно заменить макросом, тяжелый текст можно заменить более легким и т.д.), добавление рекламного слогана и т.д.

## **2.5. Критерии оценки выполнения задания (максимальное кол-во 100 баллов за 2 модуля)**

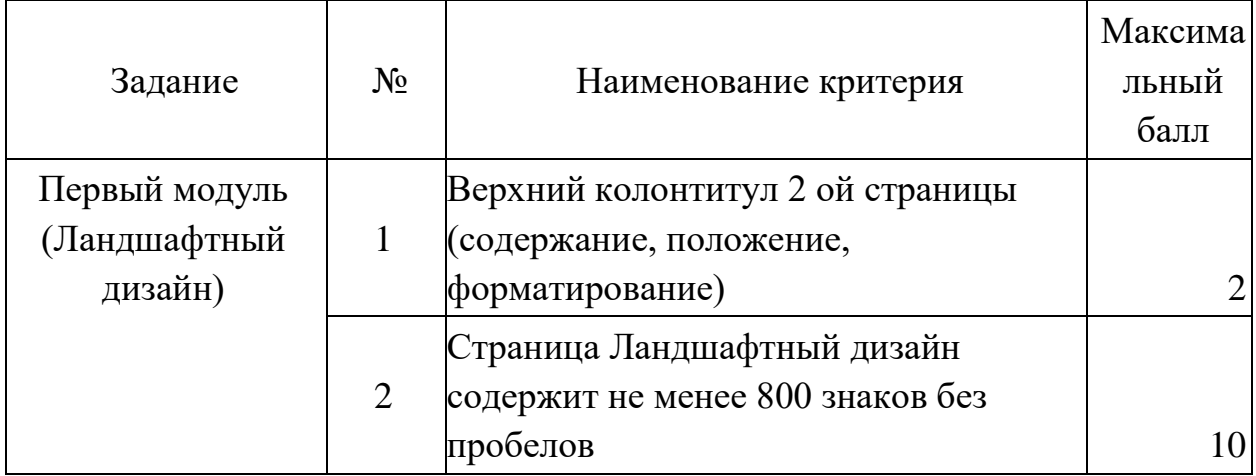

*Студенты* 

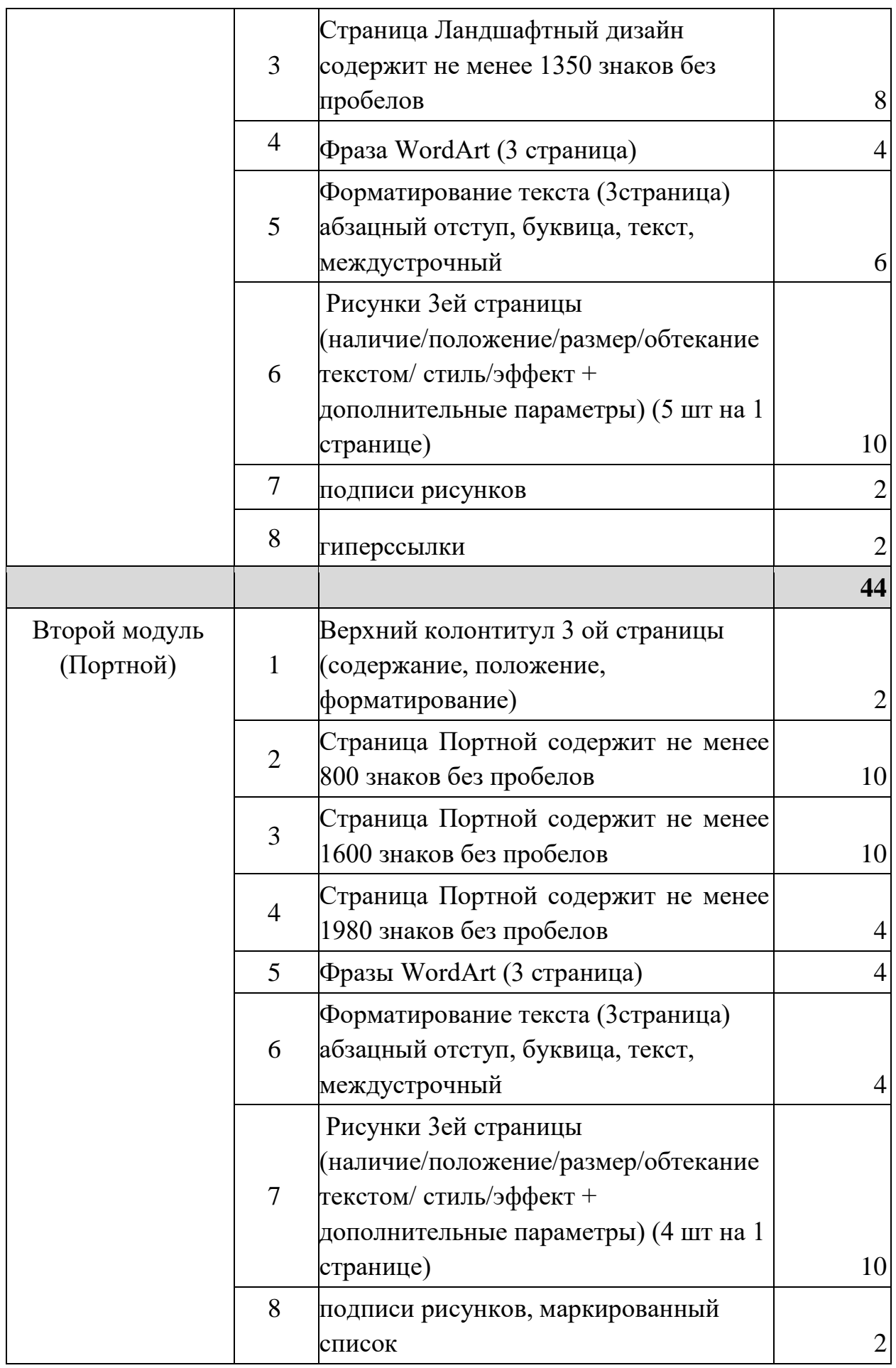

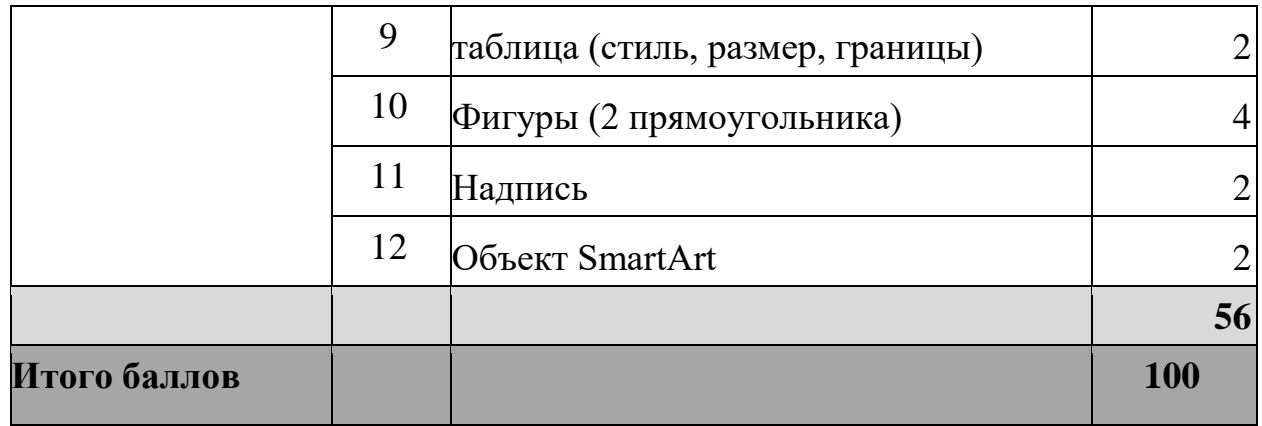

## **3. Перечень используемого оборудования, инструментов и расходных материалов Оборудование одинаковое для всех категорий участников.**

## **3.1. Школьники, студенты, специалисты**

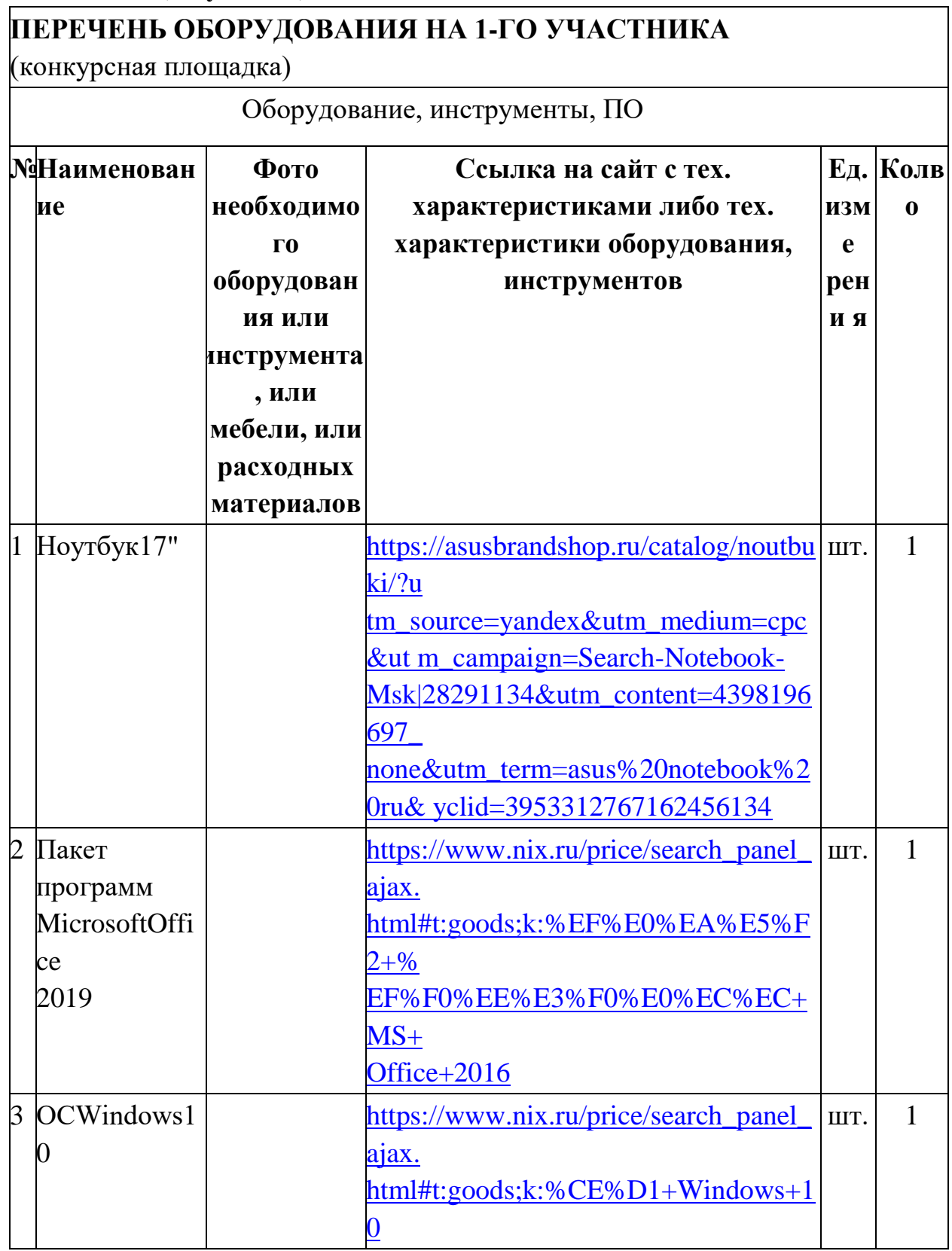

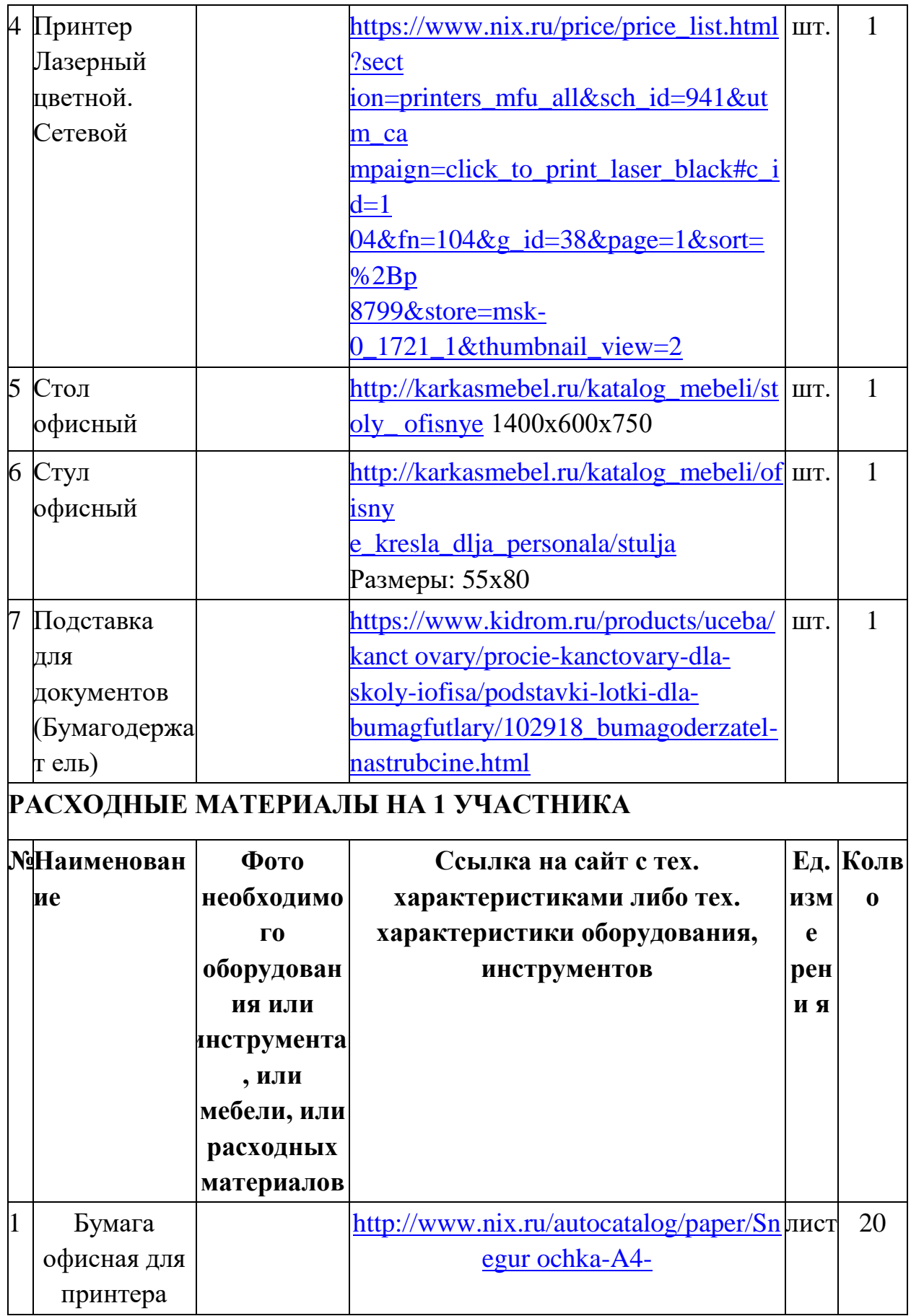

# **УЧАСТНИКИ ДОЛЖНЫ ИМЕТЬ ПРИ СЕБЕ**

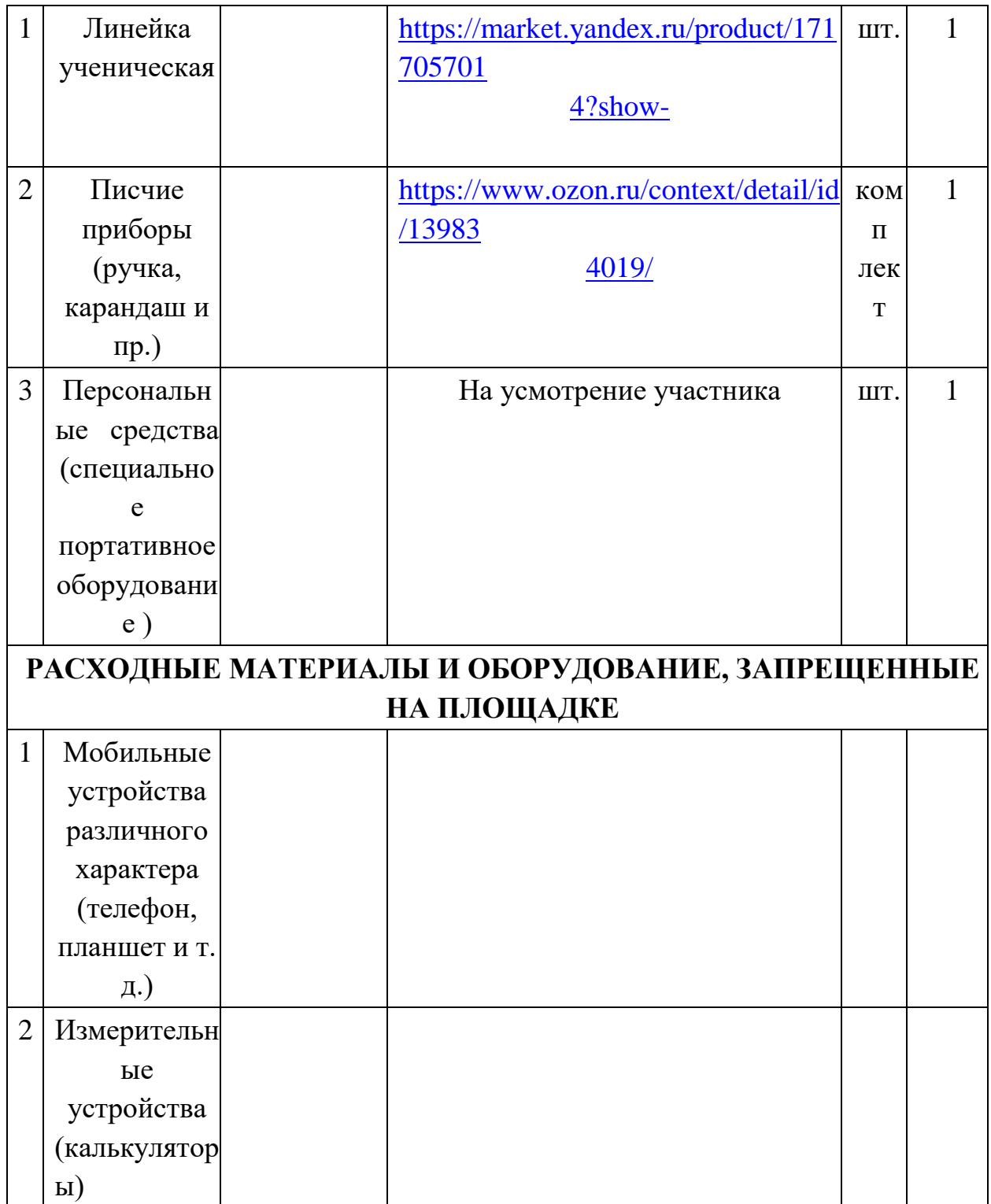

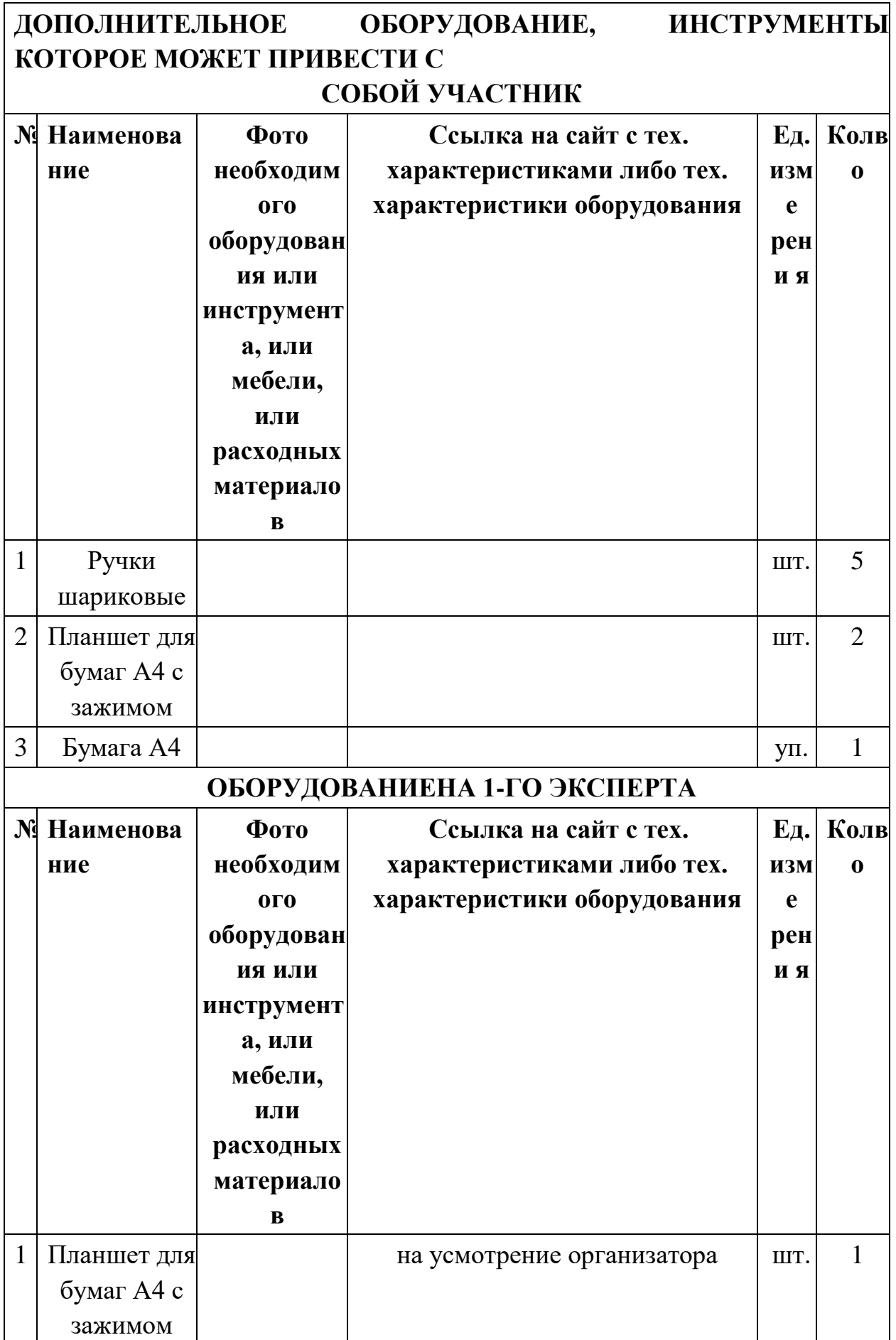

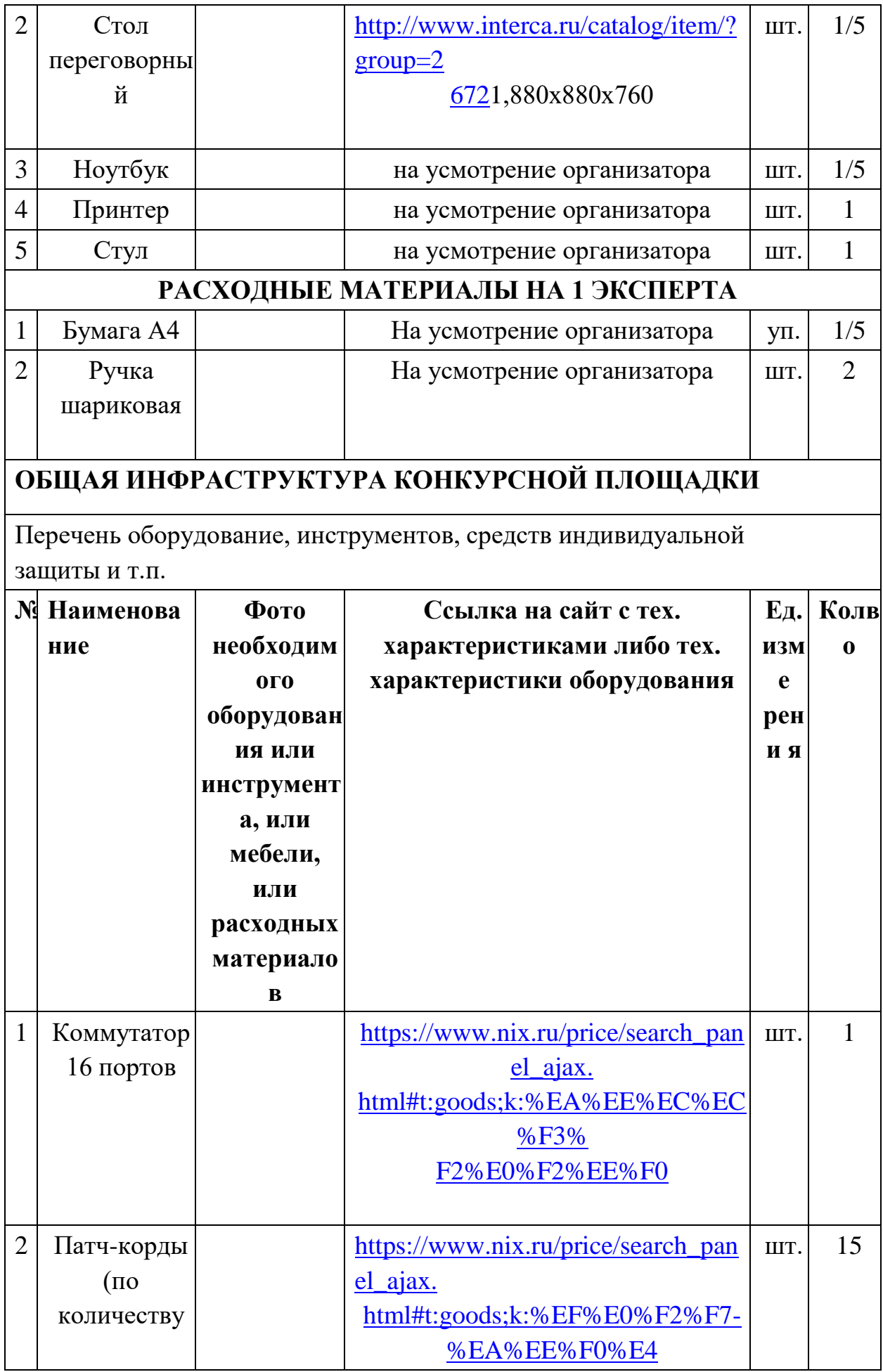

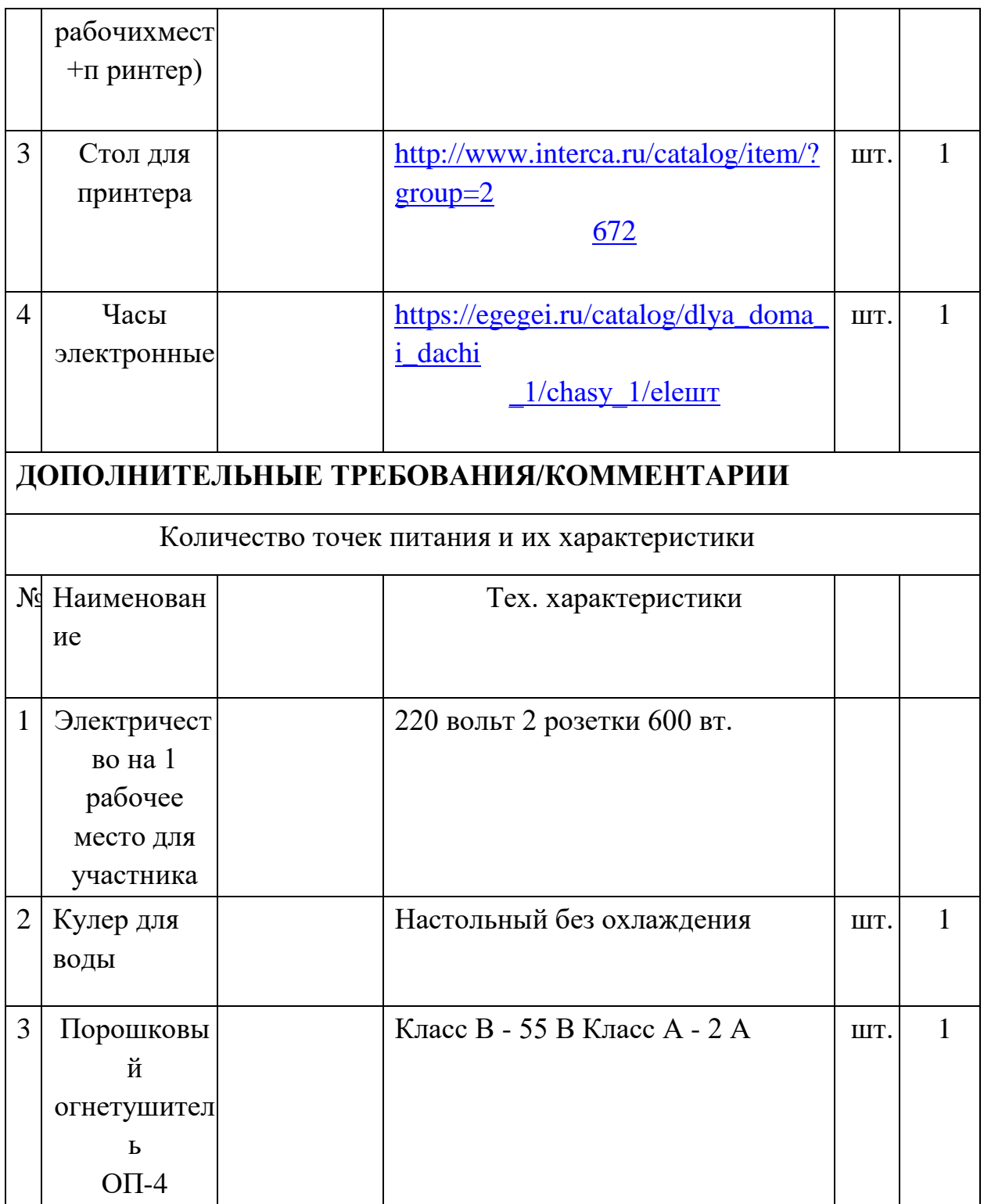

# **4. Минимальные требования к оснащению рабочих мест с учетом основных нозологий.**

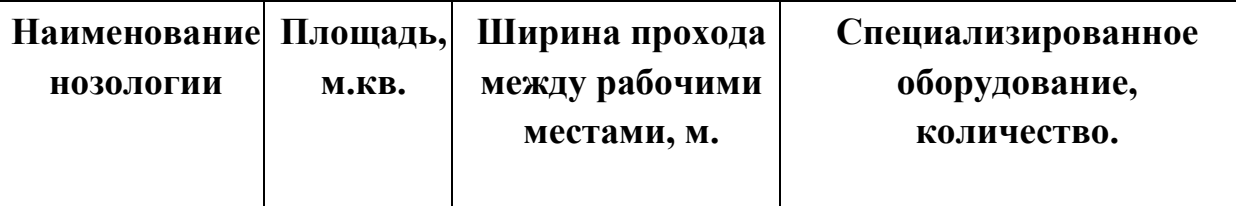

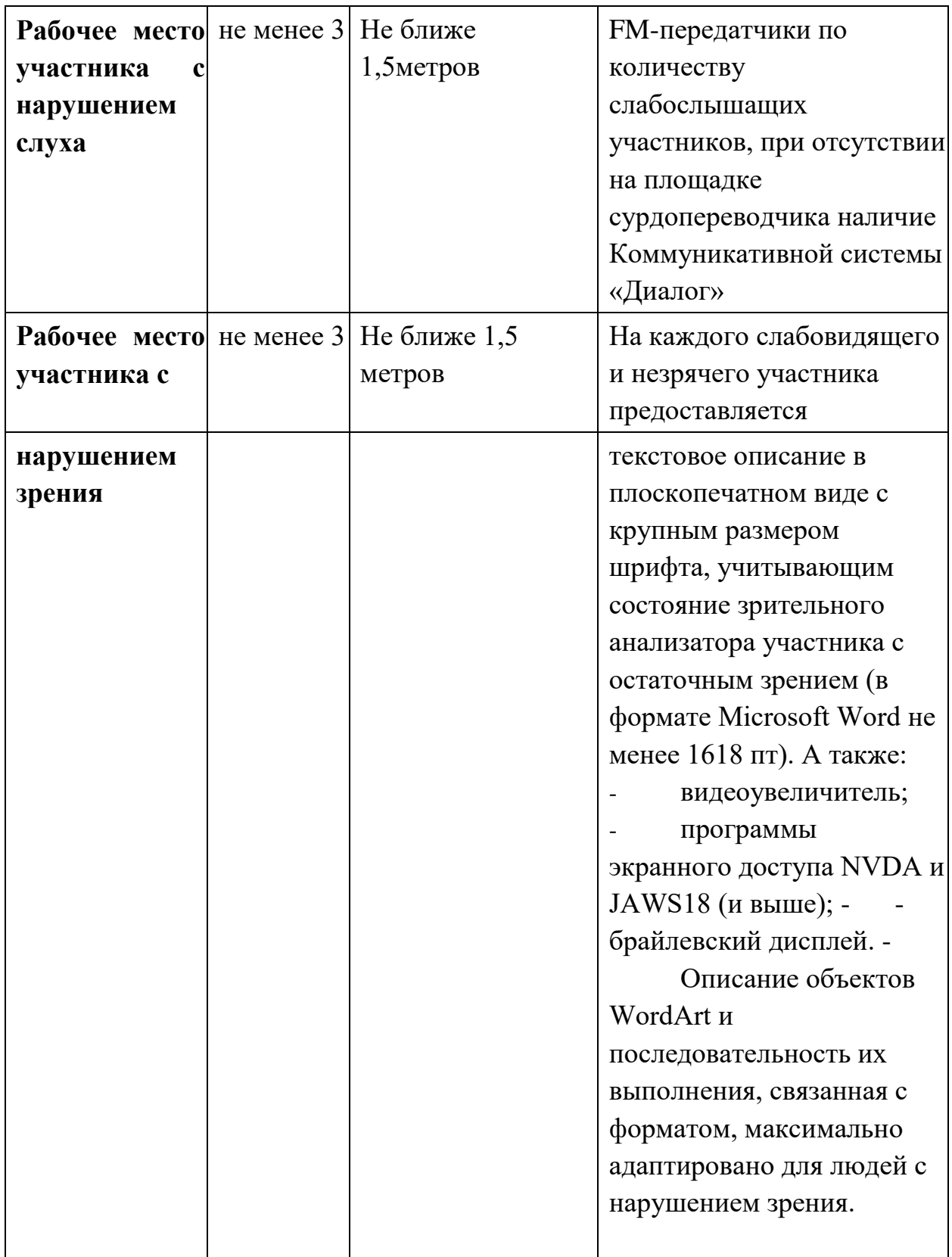

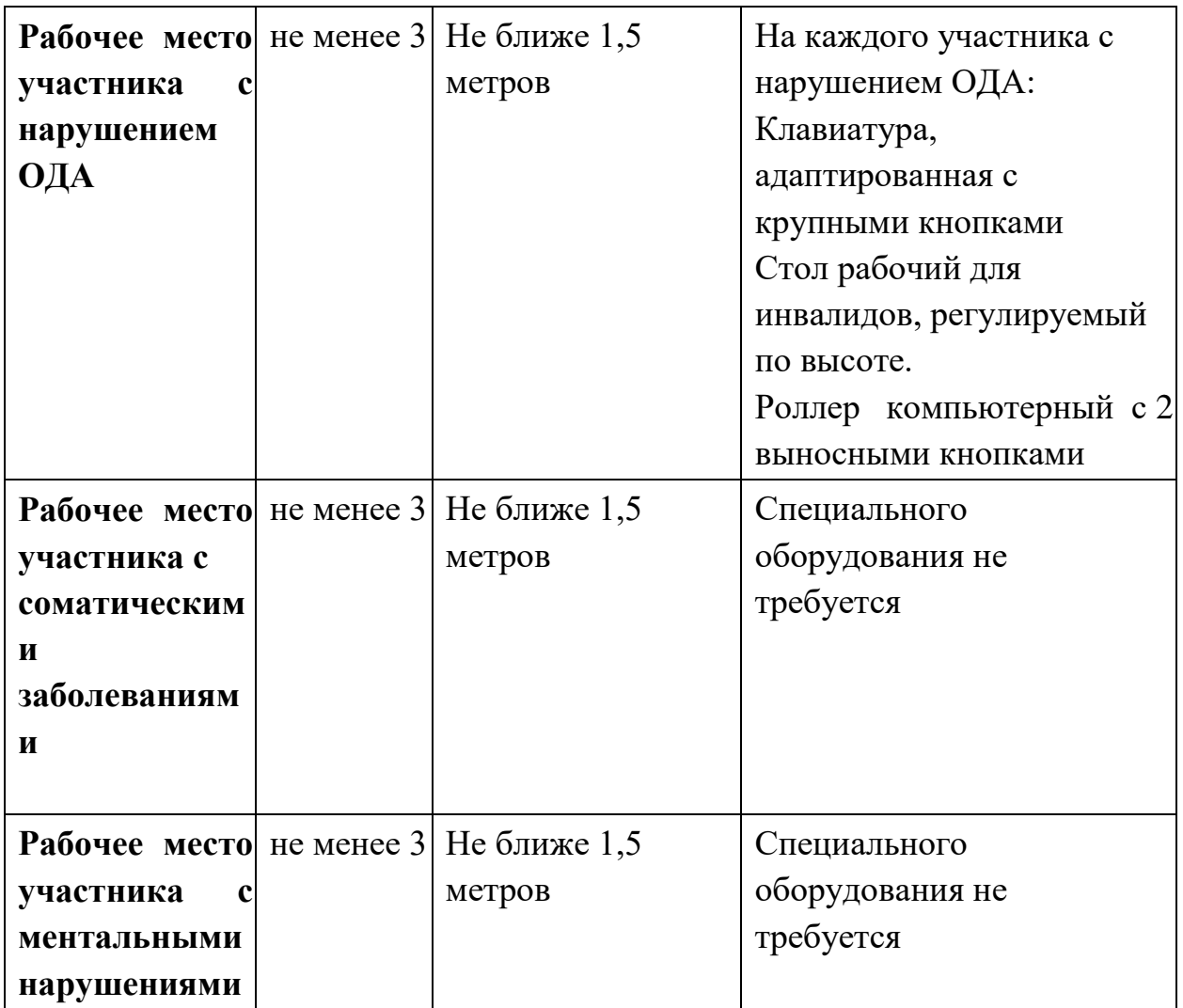

## **5. Требования охраны труда и техники безопасности**

## **5.1. Общие требования охраны труда**

5.1.1. К самостоятельной работе с ПК допускаются участники после прохождения ими инструктажа на рабочем месте, обучения безопасным методам работ и проверки знаний по охране труда, прошедшие медицинское освидетельствование на предмет установления противопоказаний к работе с компьютером.

5.1.2. При работе с ПК рекомендуется организация перерывов на 10 минут через каждые 50 минут работы. Время на перерывы уже учтено в общем времени задания, и дополнительное время участникам не предоставляется.

5.1.3. При работе на ПК могут воздействовать опасные и вредные производственные факторы: физические: повышенный уровень электромагнитного излучения; повышенный уровень статического электричества; повышенная яркость светового изображения; повышенный уровень пульсации светового потока; повышенное значение напряжения в электрической цепи, замыкание которой может произойти через тело человека; повышенный или пониженный уровень освещенности; повышенный уровень прямой и отраженной блёскости; психофизиологические: напряжение зрения и внимания; интеллектуальные и эмоциональные нагрузки; длительные статические нагрузки; монотонность труда.

5.1.4. Запрещается находиться возле ПК в верхней одежде, принимать пищу и курить, употреблять во время работы алкогольные напитки, а также быть в состоянии алкогольного, наркотического или другого опьянения.

5.1.5. Участник соревнования должен знать месторасположение первичных средств пожаротушения и уметь ими пользоваться.

5.1.6. О каждом несчастном случае пострадавший или очевидец несчастного случая немедленно должен известить ближайшего эксперта.

5.1.7. Участник соревнования должен знать местонахождения медицинской аптечки, правильно пользоваться медикаментами; знать инструкцию по оказанию первой медицинской помощи пострадавшим и уметь оказать медицинскую помощь. При необходимости вызвать скорую медицинскую помощь или доставить в медицинское учреждение.

5.1.8. При работе с ПК участник соревнования должны соблюдать правила личной гигиены.

5.1.9. Работа на конкурсной площадке разрешается исключительно в присутствии эксперта. На площадке при необходимости может присутствовать сурдопереводчик, тифлопереводчик, психолог. Запрещается присутствие на конкурсной площадке посторонних лиц.

5.1.10. По всем вопросам, связанным с работой компьютера, следует обращаться к главному эксперту.

5.1.11. За невыполнение данной инструкции виновные привлекаются к ответственности согласно правилам внутреннего распорядка или взысканиям, определенным Кодексом законов о труде Российской Федерации.

## **5.2. Требования охраны труда перед началом работы**

5.2.1. Перед включением используемого на рабочем месте оборудования участник соревнования обязан:

5.2.1.1. Осмотреть и привести в порядок рабочее место, убрать все посторонние предметы, которые могут отвлекать внимание и затруднять работу.

5.2.1.2. Проверить правильность установки стола, стула, подставки под ноги, угол наклона экрана монитора, положения клавиатуры в целях исключения неудобных поз и длительных напряжений тела. Особо обратить внимание на то, что дисплей должен находиться на расстоянии не менее 50 см от глаз (оптимально 60-70 см).

5.2.1.3. Проверить правильность расположения оборудования.

5.2.1.4. Кабели электропитания, удлинители, сетевые фильтры должны находиться с тыльной стороны рабочего места.

5.2.1.5. Убедиться в отсутствии засветок, отражений и бликов на экране монитора.

5.2.1.6. Убедиться в том, что на устройствах ПК (системный блок, монитор, клавиатура) не располагаются сосуды с жидкостями, сыпучими материалами (чай, кофе, сок, вода и пр.). 2.1.7. Включить электропитание в последовательности, установленной инструкцией по эксплуатации на оборудование; убедиться в правильном выполнении процедуры загрузки оборудования, правильных настройках.

5.2.2. При выявлении неполадок сообщить об этом эксперту и до их устранения к работе не приступать.

## **5.3. Требования охраны труда во время работы**

5.3.1. В течение всего времени работы со средствами компьютерной и оргтехники участник соревнования обязан: содержать в порядке и чистоте рабочее место; следить за тем, чтобы вентиляционные отверстия устройств ничем не были закрыты; выполнять требования инструкции по эксплуатации оборудования; соблюдать, установленные расписанием, трудовым распорядком регламентированные перерывы в работе, выполнять рекомендованные физические упражнения.

5.3.2 Участнику запрещается во время работы: отключать и подключать интерфейсные кабели периферийных устройств; класть на устройства средств компьютерной и оргтехники бумаги, папки

и прочие посторонние предметы; прикасаться к задней панели системного блока (процессора) при включенном

питании; отключать электропитание во время выполнения программы, процесса; допускать попадание влаги, грязи, сыпучих веществ на устройства средств

компьютерной и оргтехники; производить самостоятельно вскрытие и ремонт оборудования; производить самостоятельно вскрытие и заправку картриджей принтеров или копиров; работать со снятыми кожухами устройств компьютерной и оргтехники; располагаться при работе на расстоянии менее 50 см от экрана монитора.

5.3.3. При работе с текстами на бумаге, листы надо располагать как можно ближе к экрану, чтобы избежать частых движений головой и глазами при переводе взгляда.

5.3.4. Рабочие столы следует размещать таким образом, чтобы видео дисплейные терминалы были ориентированы боковой стороной к световым проемам, чтобы естественный свет падал преимущественно слева.

5.3.5. Освещение не должно создавать бликов на поверхности экрана.

5.3.6. Продолжительность работы на ПК без регламентированных перерывов не должна превышать 1-го часа.

Во время регламентированного перерыва с целью снижения нервноэмоционального напряжения, утомления зрительного аппарата, необходимо выполнять комплексы физических упражнений.

5.4 Требования охраны труда в аварийных ситуациях

5.4.1. Обо всех неисправностях в работе оборудования и аварийных ситуациях сообщать непосредственно эксперту.

5.4.2. При обнаружении обрыва проводов питания или нарушения целостности их изоляции, неисправности заземления и других повреждений электрооборудования, появления запаха гари, посторонних звуков в работе оборудования и тестовых сигналов, немедленно прекратить работу и отключить питание.

5.4.3. При поражении пользователя электрическим током принять меры по его освобождению от действия тока путем отключения электропитания и до прибытия врача оказать потерпевшему первую медицинскую помощь.

5.4.4. В случае возгорания оборудования отключить питание, сообщить эксперту, позвонить в пожарную охрану, после чего приступить к тушению пожара имеющимися средствами.

## **5.5 Требования охраны труда по окончании работы**

5.5.1. По окончании работы участник соревнования обязан соблюдать следующую последовательность отключения оборудования: произвести завершение всех выполняемых на ПК задач; отключить питание в последовательности, установленной инструкцией по эксплуатации данного оборудования.

В любом случае следовать указаниям экспертов

5.5.2. Убрать со стола рабочие материалы и привести в порядок рабочее место.

5.5.3. Обо всех замеченных неполадках сообщить эксперту.